## Access and Edit Instructor Sheet from **DragonZone**

Login to DragonZone at [http://dz.hutchcc.edu](http://dz.hutchcc.edu/)

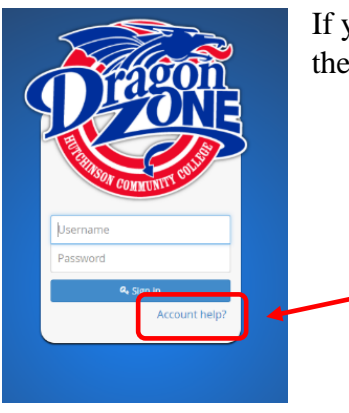

If you are logging in for the first time or need help with credentials, use the Account Help button

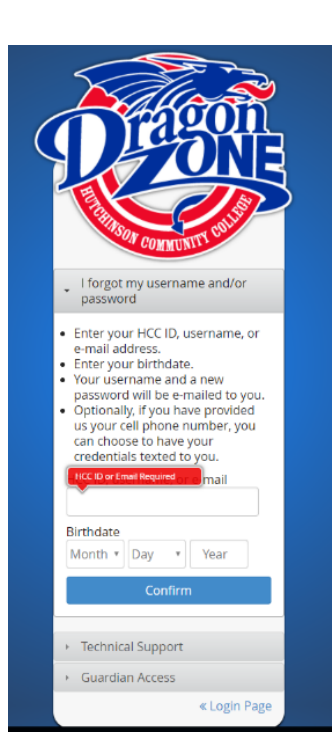

After you click on the Account Help button, follow the instructions to have your credentials emailed or texted to you

Use those credentials to login to DragonZone

Once inside DragonZone, click on Employee > Courses

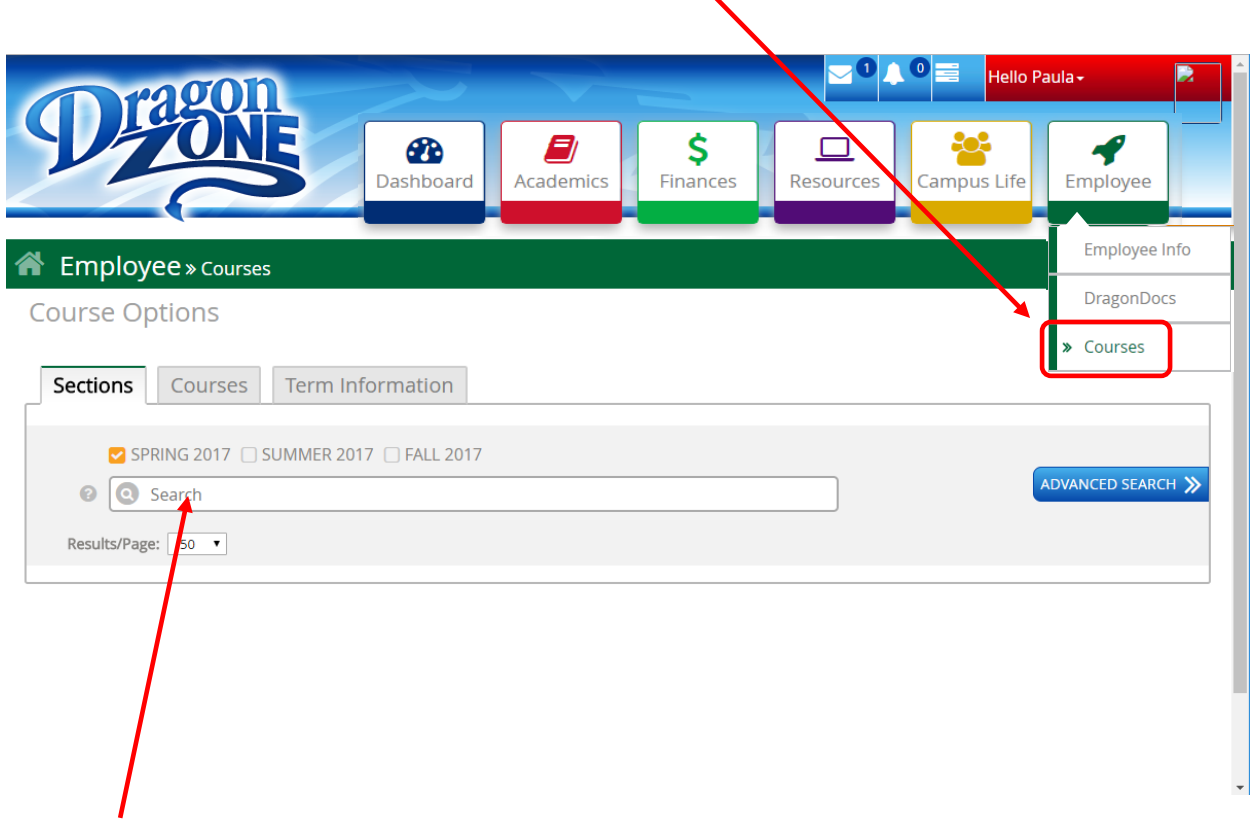

 $\overline{a}$ 

Then search by course or instructor

Click on Course title

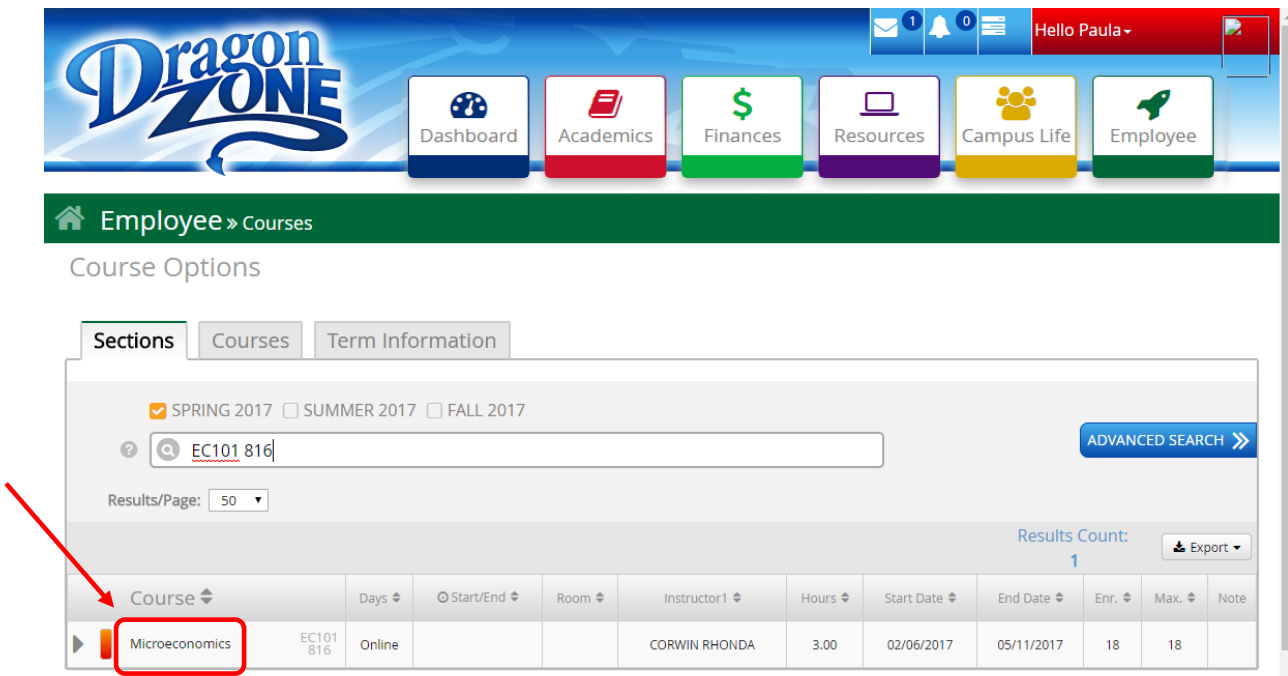

## Click on Instructor Sheet

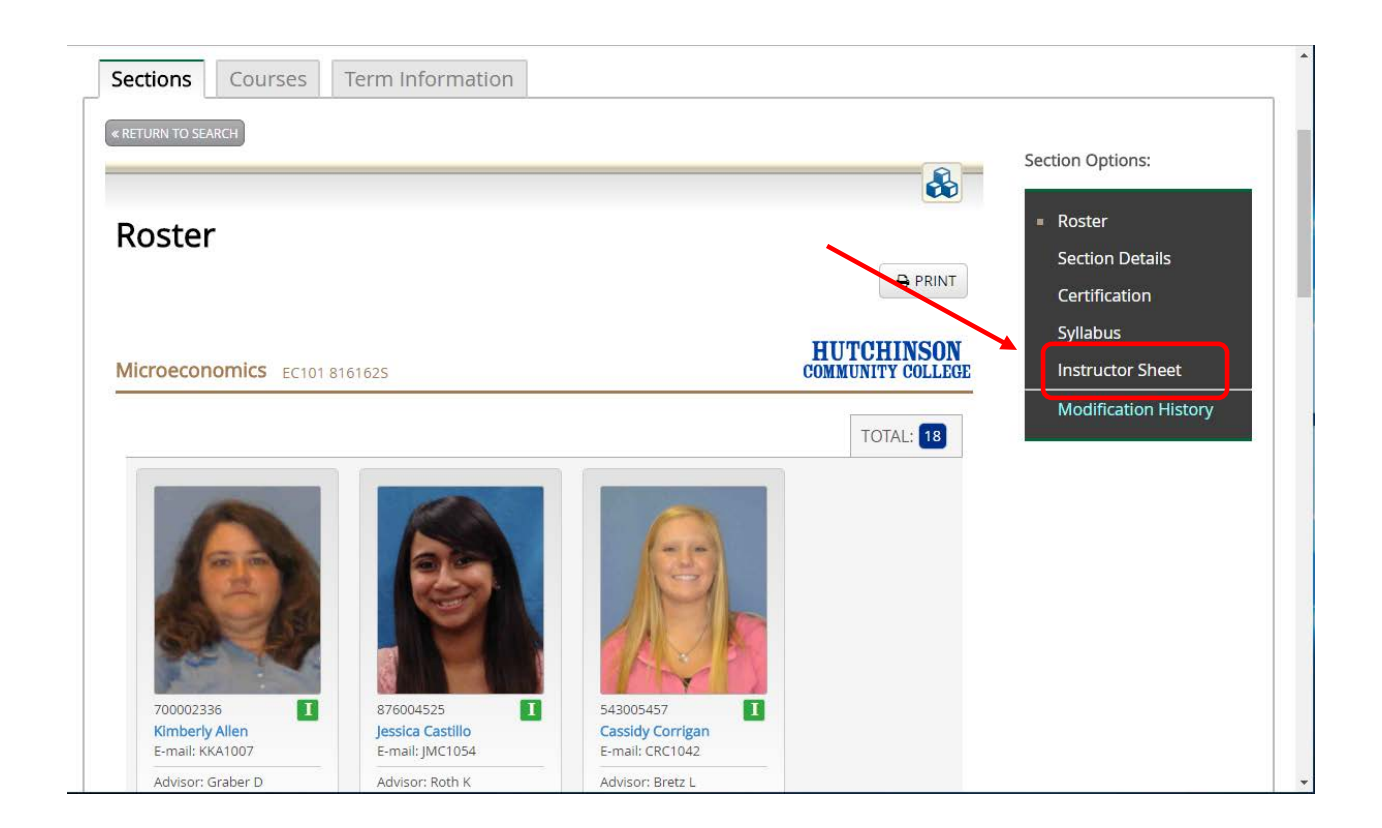

## Click Edit button on top right

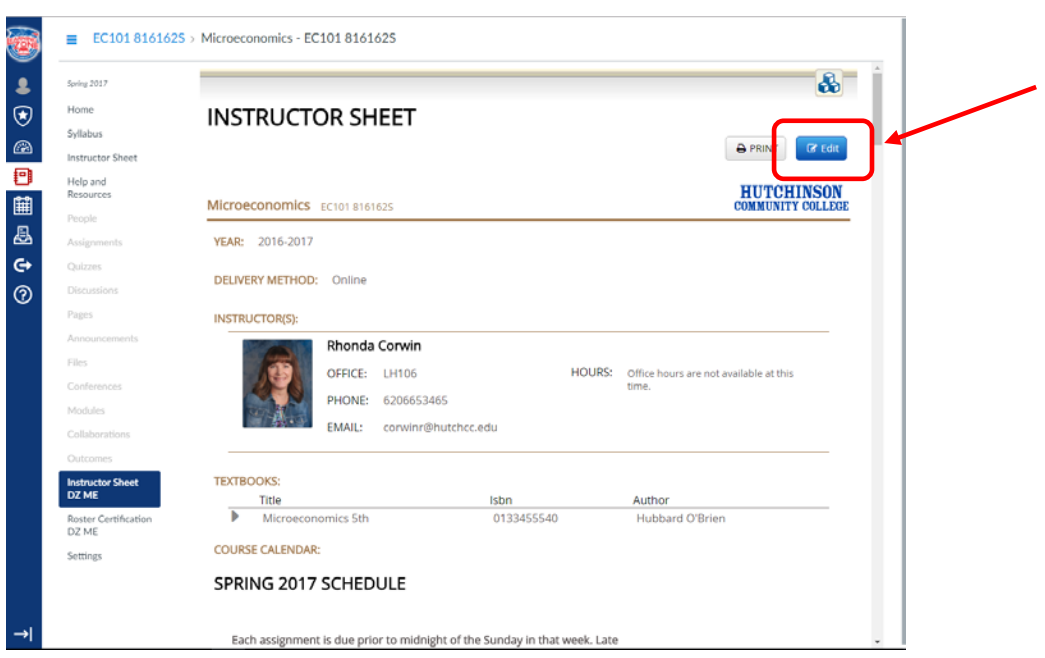

For help editing the Instructor Sheet, click on the "Instructor Sheet Tutorial" button on top right

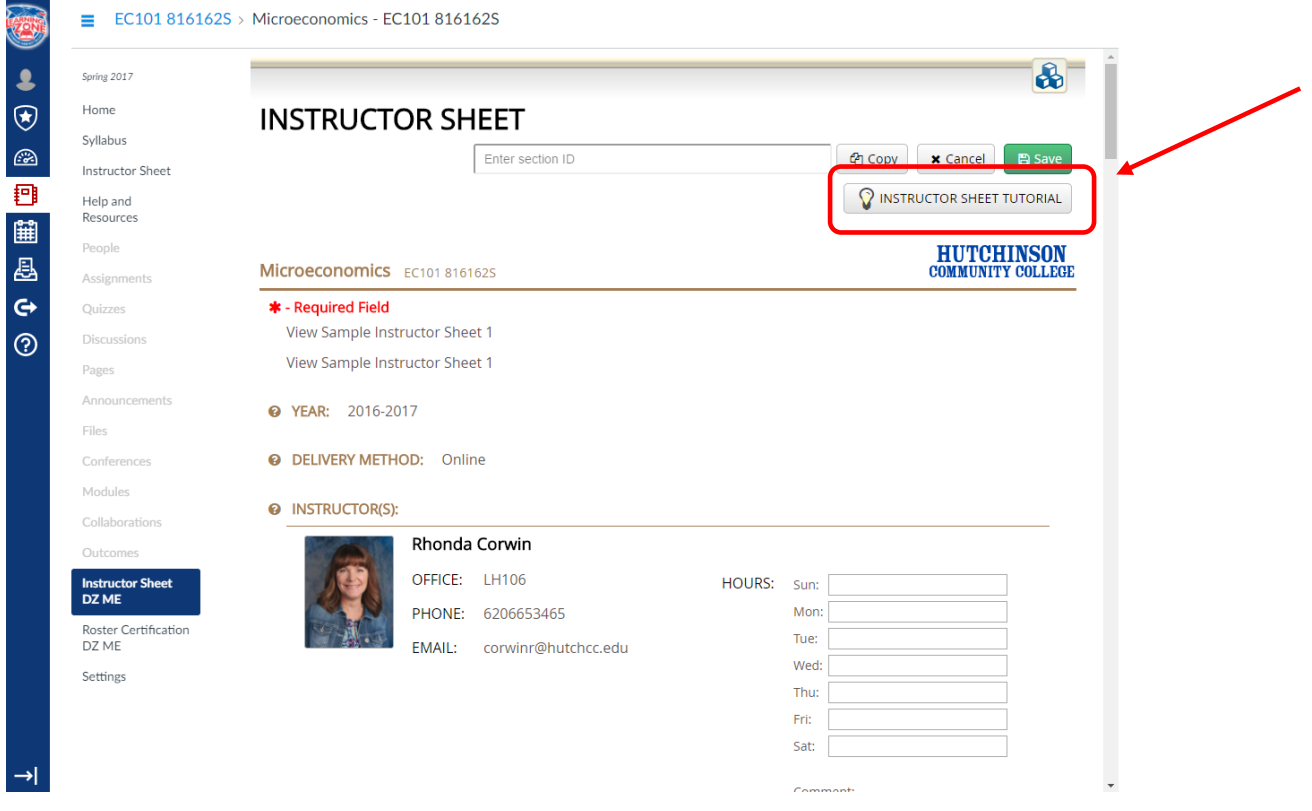